# Elementy komputera przenośnego

Instrukcja obsługi

© Copyright 2006 Hewlett-Packard Development Company, L.P.

Microsoft i Windows są zastrzeżonymi w Stanach Zjednoczonych znakami towarowymi firmy Microsoft Corporation. Bluetooth jest znakiem towarowym należącym do właściciela i używanym przez firmę Hewlett-Packard Company w ramach licencji. Logo SD jest znakiem towarowym należącym do jego właściciela. Java jest zarejestrowanym w Stanach Zjednoczonych znakiem towarowym firmy Sun Microsystems, Inc.

Informacje zawarte w niniejszym dokumencie mogą zostać zmienione bez powiadomienia. Jedyne warunki gwarancji na produkty i usługi firmy HP są ujęte w odpowiednich informacjach o gwarancji towarzyszących tym produktom i usługom. Żadne z podanych tu informacji nie powinny być uznawane za jakiekolwiek gwarancje dodatkowe. Firma HP nie ponosi odpowiedzialności za błędy techniczne lub wydawnicze ani pominięcia, jakie mogą wystąpić w tekście.

Wydanie pierwsze: maj 2006

Numer katalogowy dokumentu: 406756-241

# Spis treści

### 1 Elementy

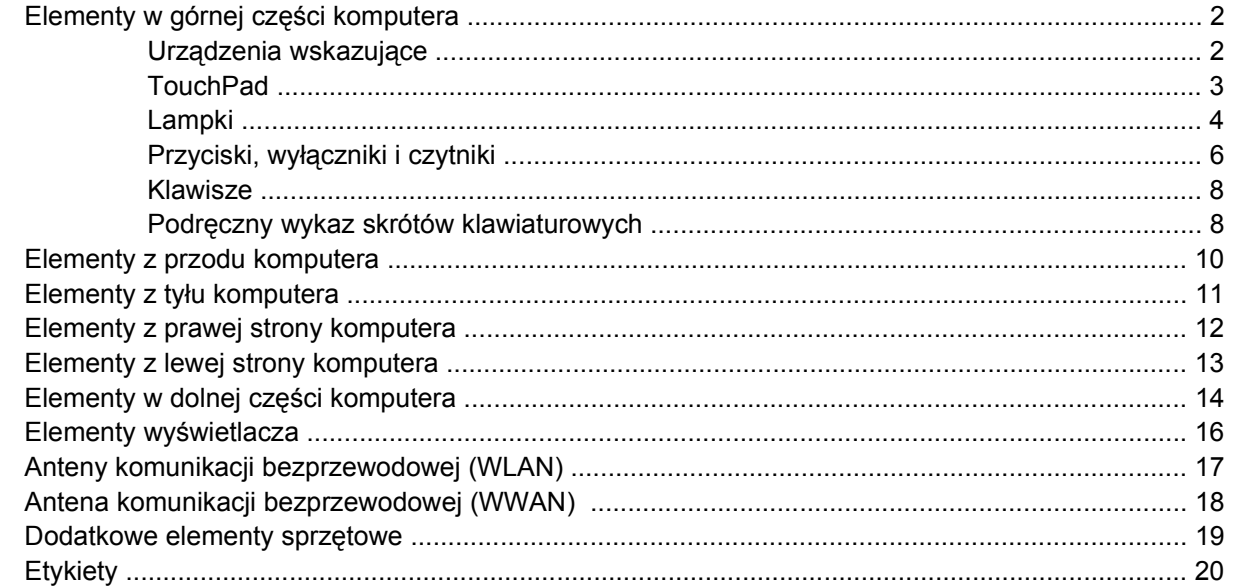

### 2 Specyfikacje

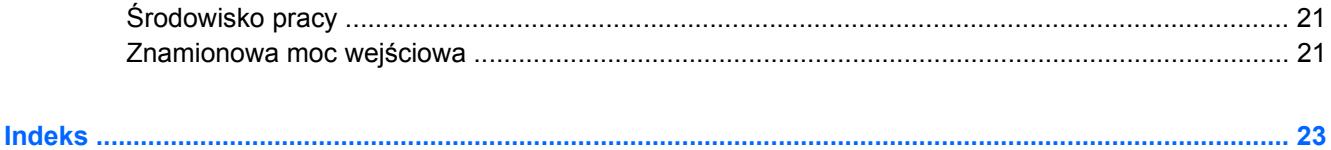

# <span id="page-4-0"></span>**1 Elementy**

W tym rozdziale opisano elementy komputera.

Aby zobaczyć listę sprzętu zainstalowanego w komputerze:

- **1.** Wybierz kolejno **Start > Mój komputer**.
- **2.** W lewym okienku okna Zadania systemowe wybierz **Wyświetl informacje o systemie**.
- **3.** Wybierz kolejno karty **Sprzęt > Menedżer urządzeń**.

Używając Menedżera urządzeń, można także dodawać sprzęt i modyfikować konfiguracje urządzeń.

 $\mathbb{R}^2$ **Uwaga** Elementy zestawu komputerowego różnią się w zależności od regionu oraz modelu. Na ilustracjach zamieszczonych w tym rozdziale przedstawiono standardowe elementy większości modeli komputerów.

## <span id="page-5-0"></span>**Elementy w górnej części komputera**

### **Urządzenia wskazujące**

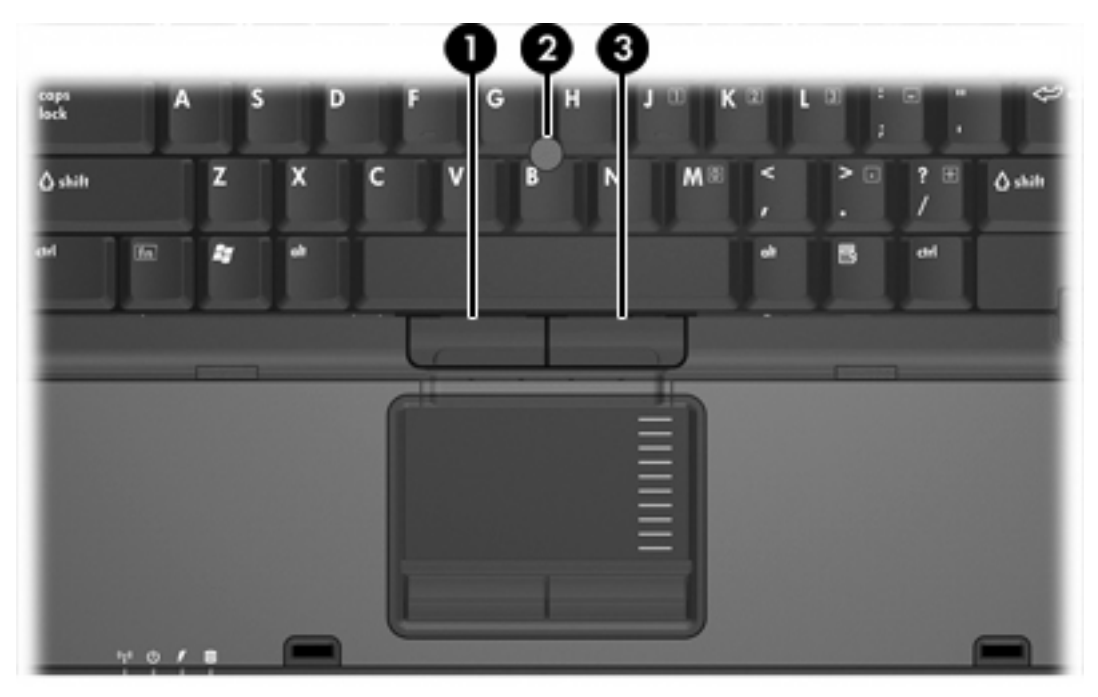

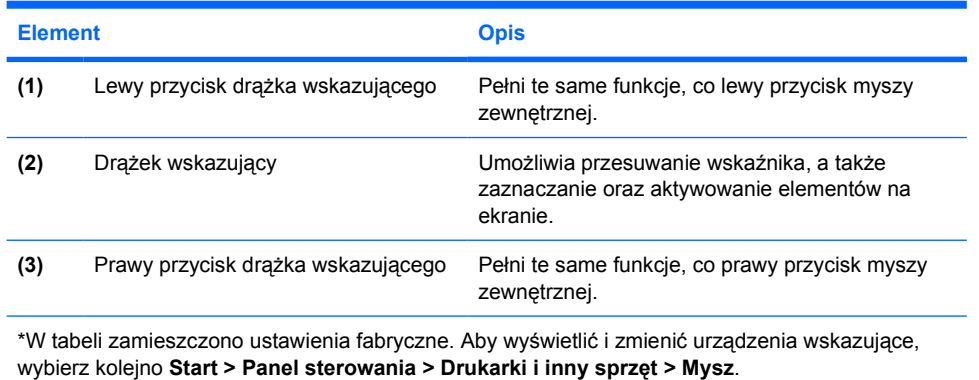

### <span id="page-6-0"></span>**TouchPad**

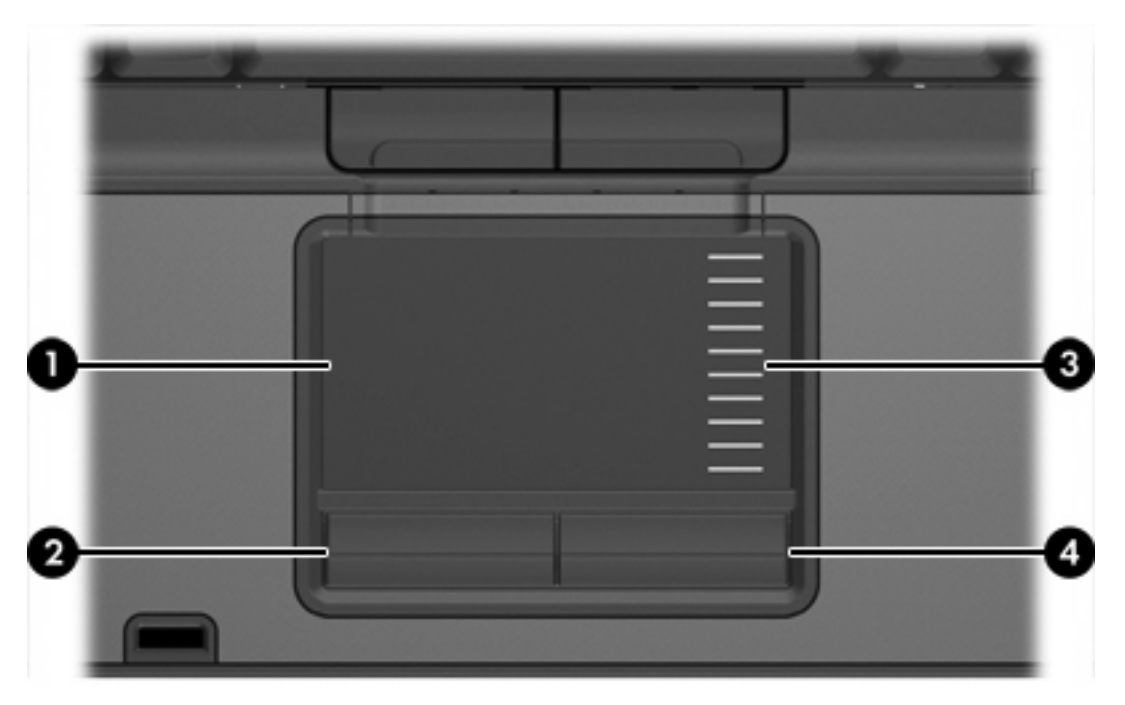

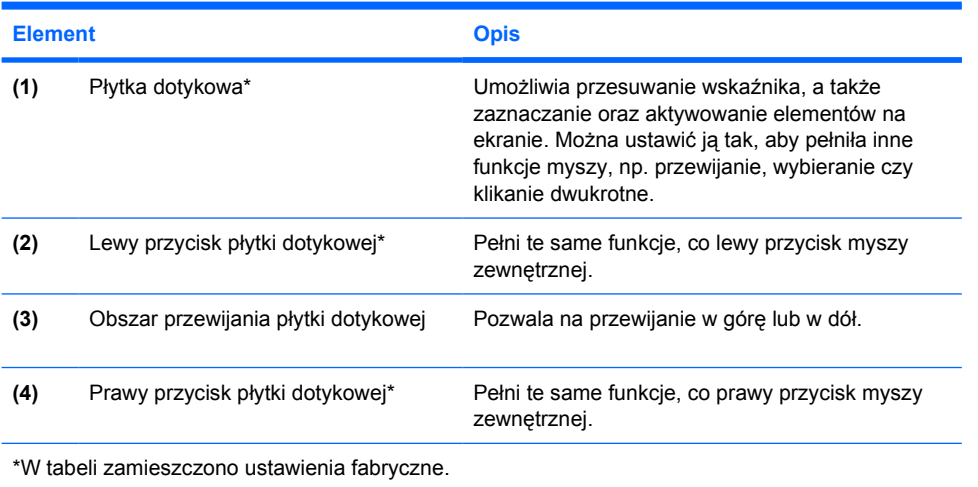

### <span id="page-7-0"></span>**Lampki**

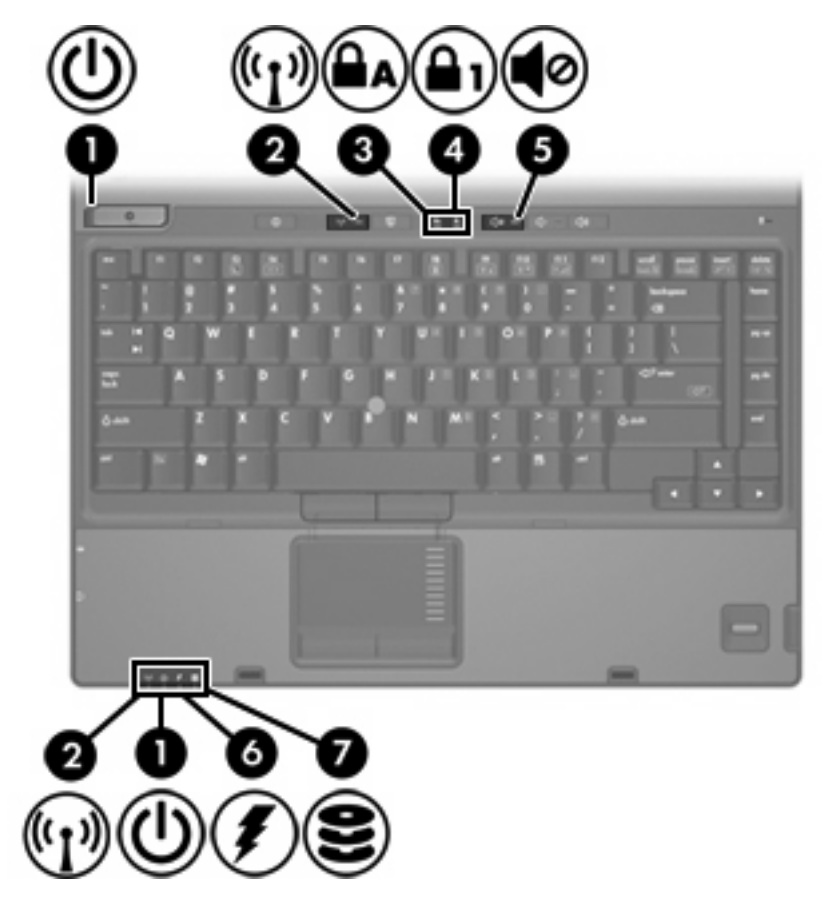

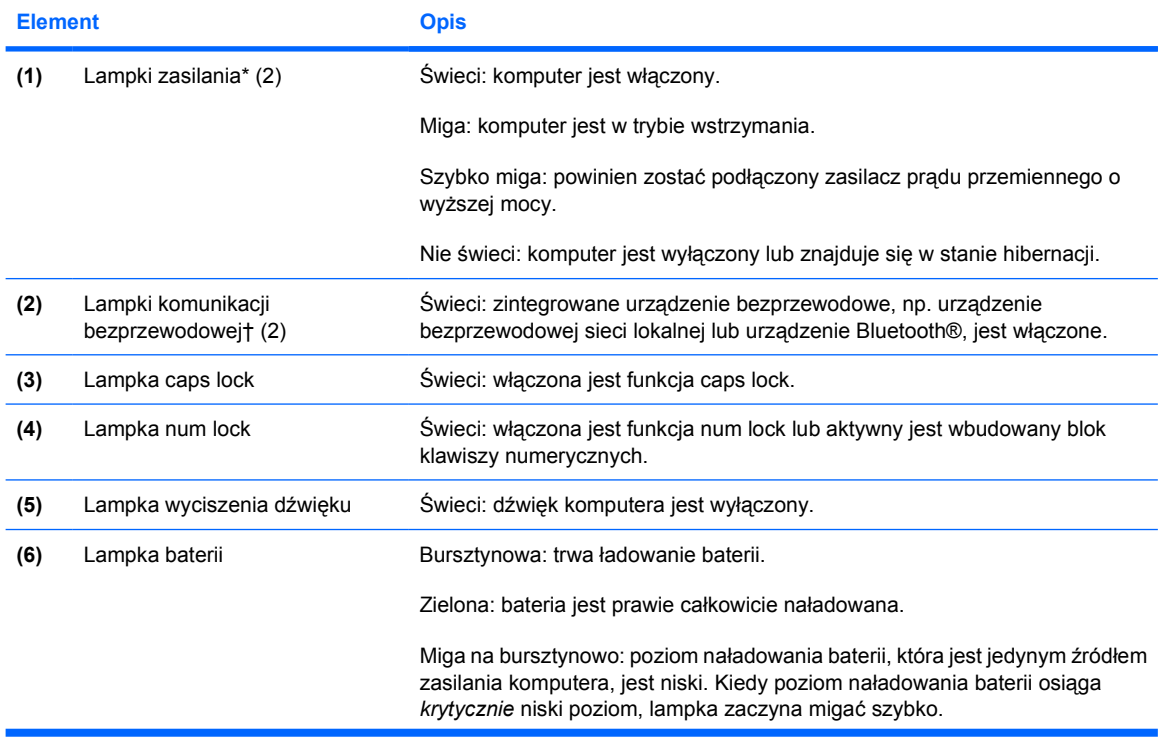

<span id="page-8-0"></span>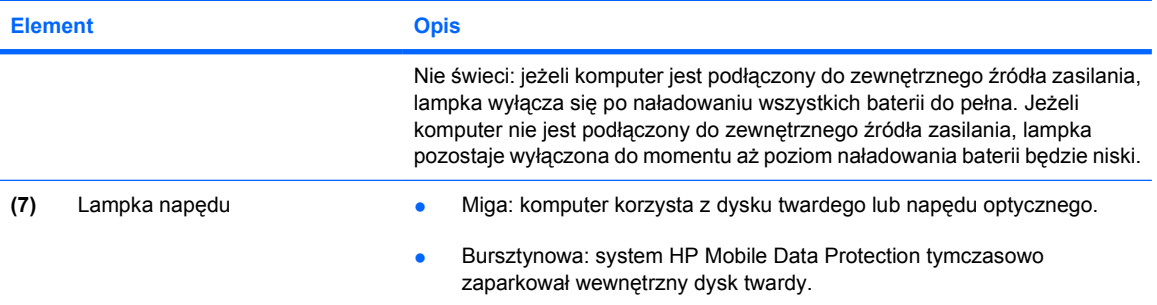

\*Komputer jest wyposażony w dwie lampki zasilania. Obie wyświetlają te same informacje. Lampka na przycisku zasilania jest widoczna tylko przy otwartym komputerze. Druga lampka zasilania jest zawsze widoczna z przodu komputera.

†Komputer jest wyposażony w dwie lampki komunikacji bezprzewodowej. Obie wyświetlają te same informacje. Lampka na przycisku komunikacji bezprzewodowej jest widoczna tylko przy otwartym komputerze. Druga lampka komunikacji bezprzewodowej jest zawsze widoczna z przodu komputera.

### <span id="page-9-0"></span>**Przyciski, wyłączniki i czytniki**

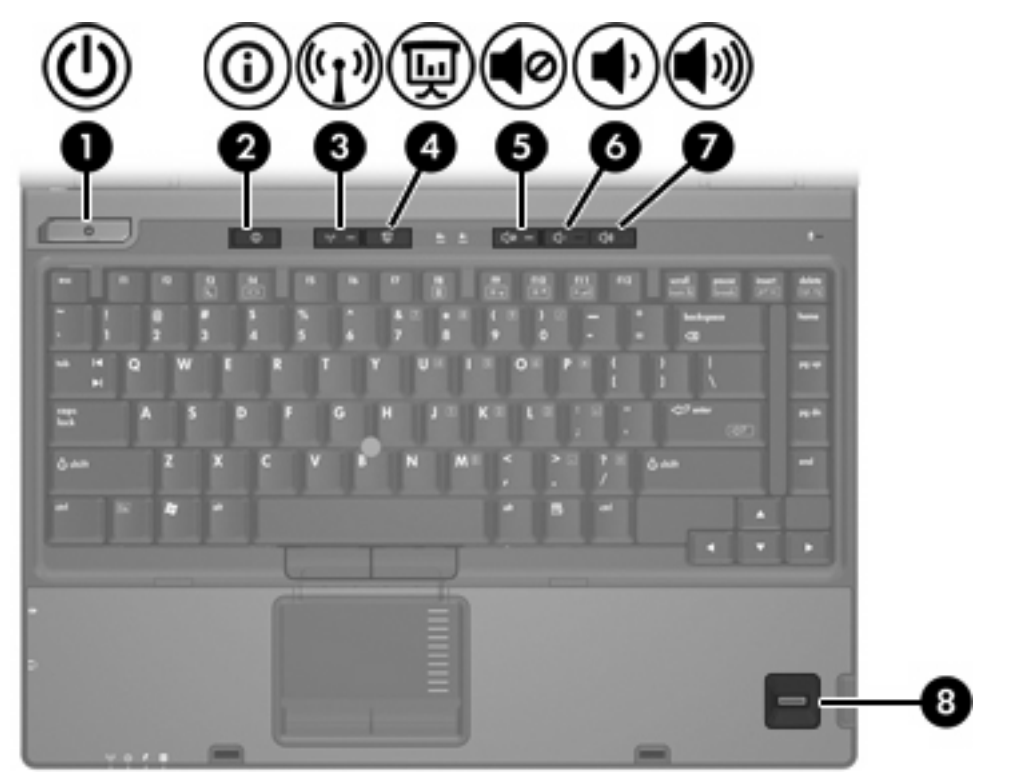

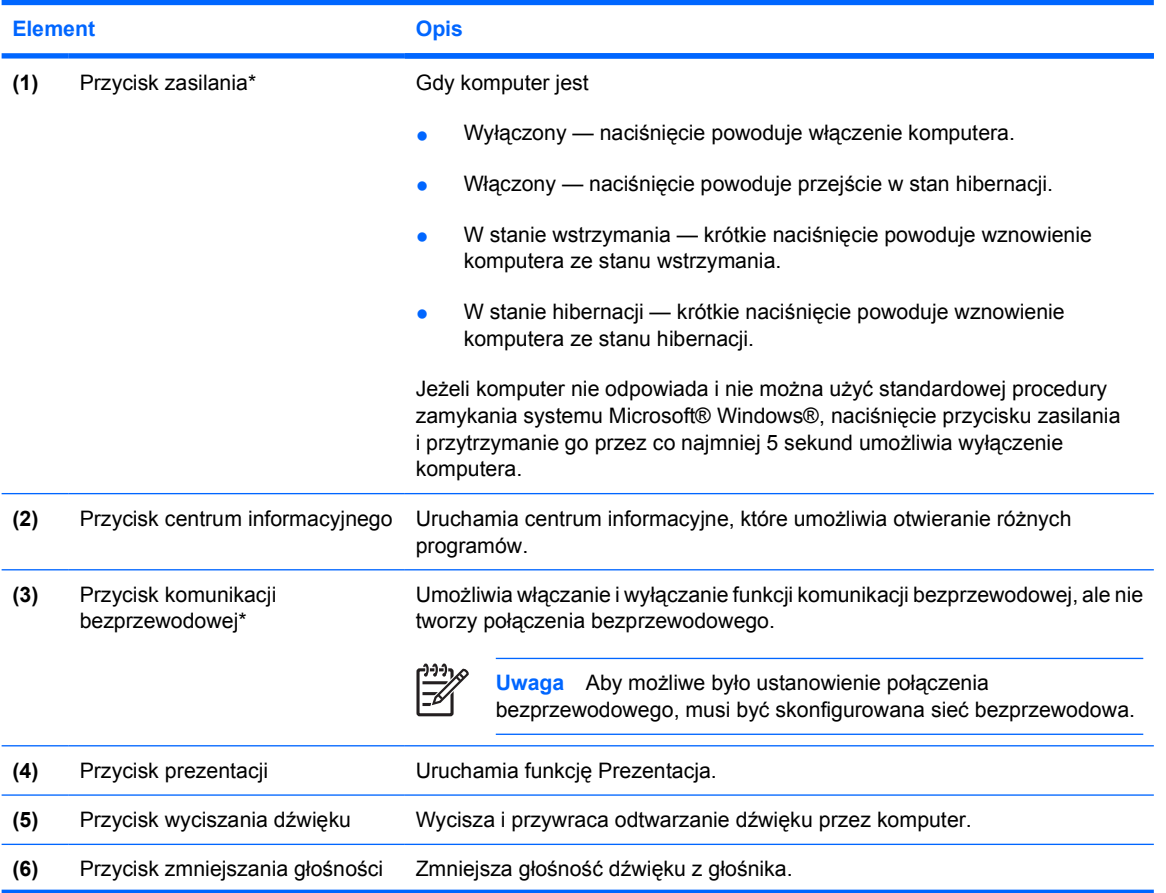

<span id="page-10-0"></span>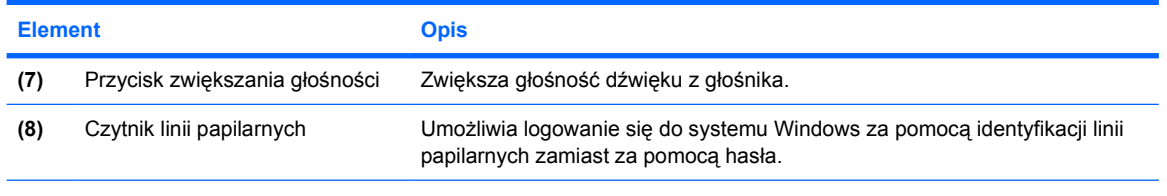

\*W tabeli zamieszczono ustawienia fabryczne. Informacje dotyczące zmiany ustawień fabrycznych można znaleźć w instrukcjach obsługi dostępnych w Centrum pomocy i obsługi technicznej.

### <span id="page-11-0"></span>**Klawisze**

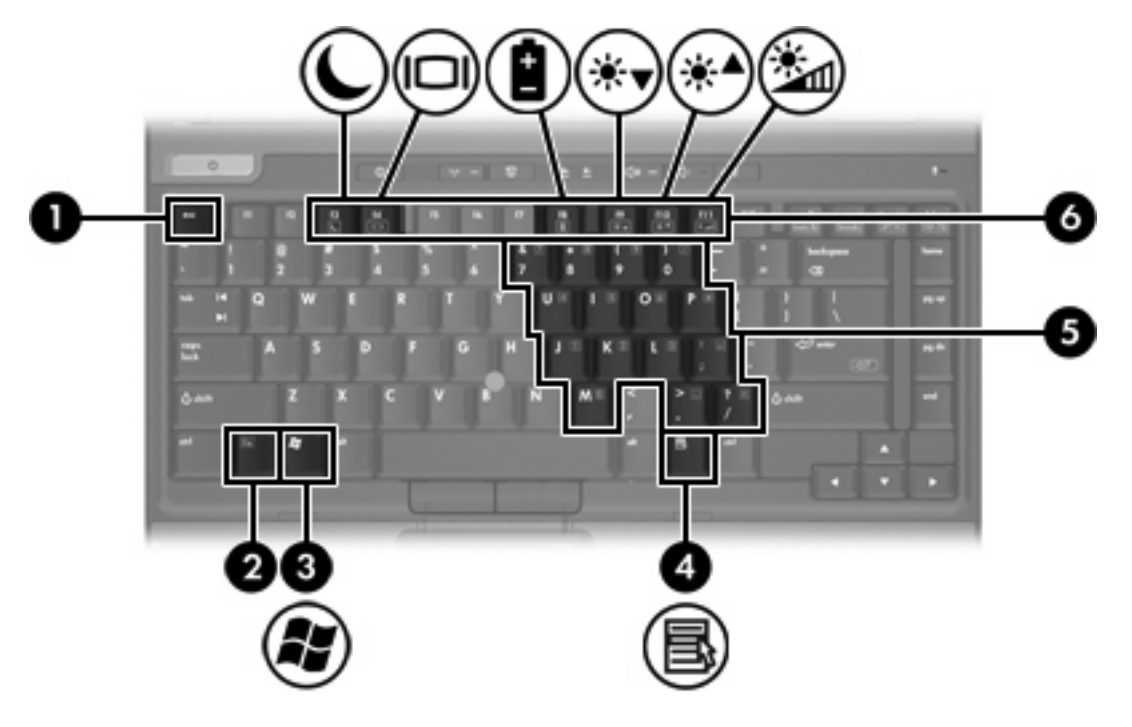

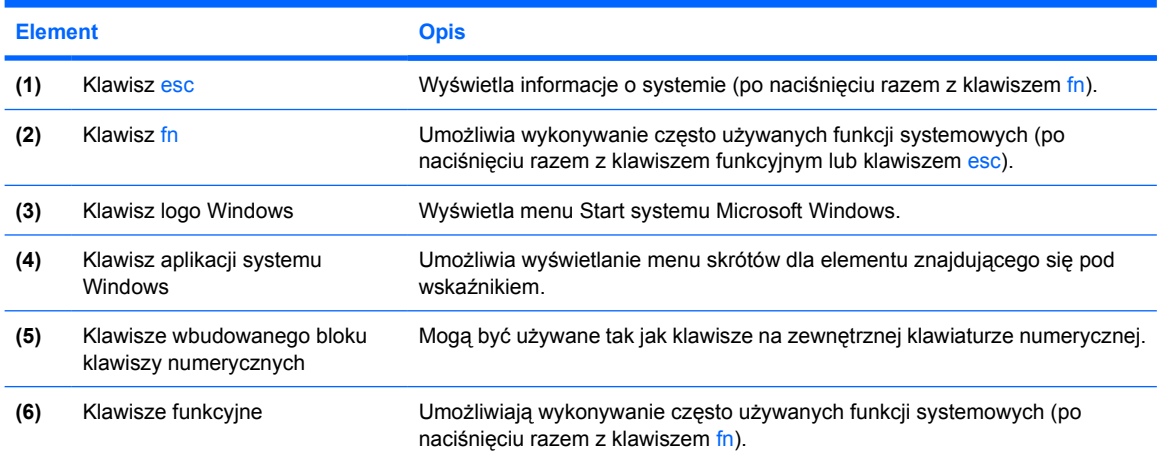

### **Podręczny wykaz skrótów klawiaturowych**

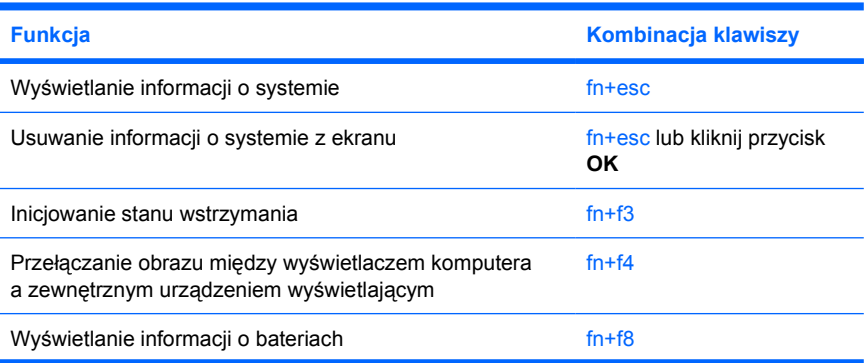

<span id="page-12-0"></span>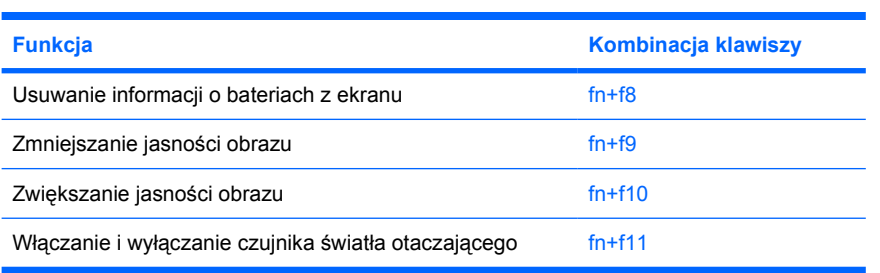

# <span id="page-13-0"></span>**Elementy z przodu komputera**

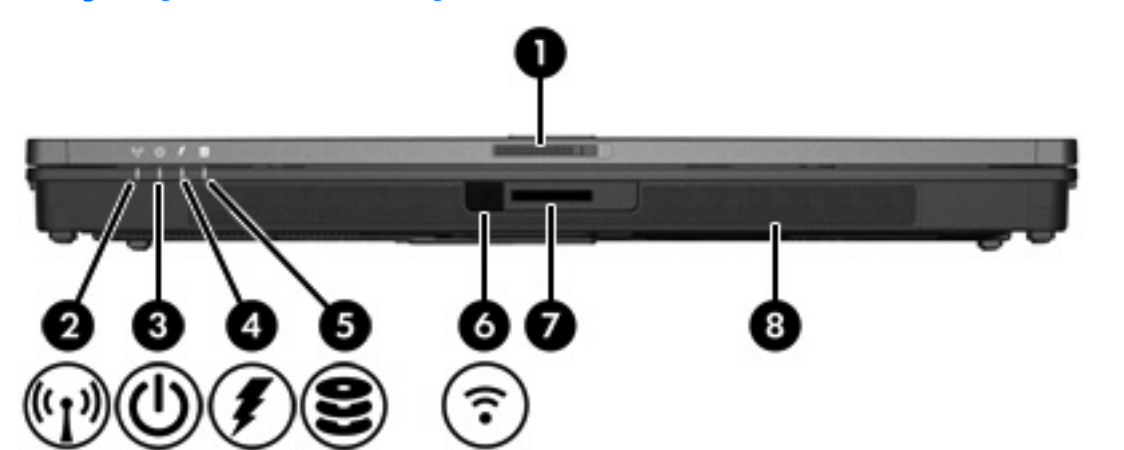

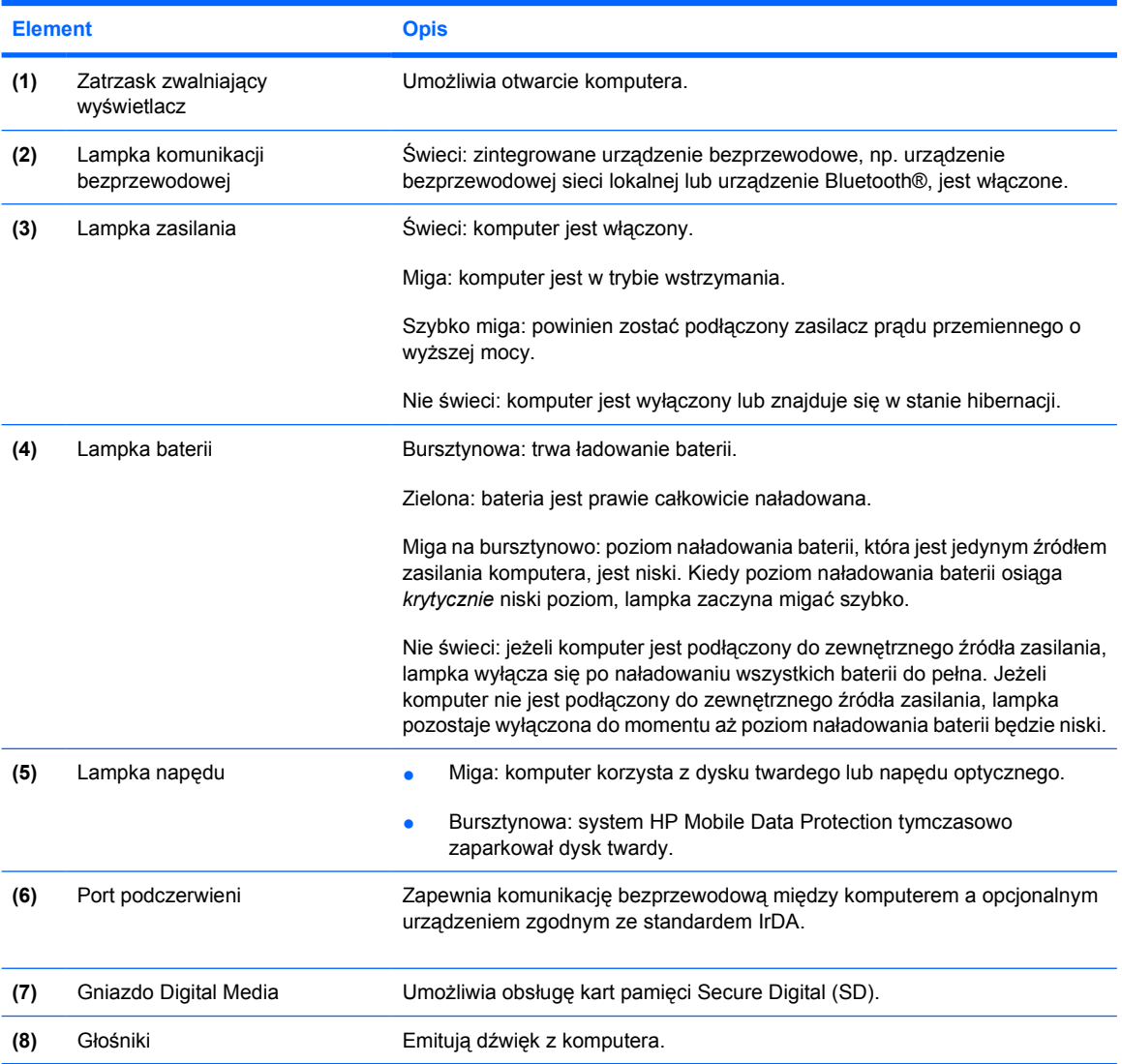

### <span id="page-14-0"></span>**Elementy z tyłu komputera**

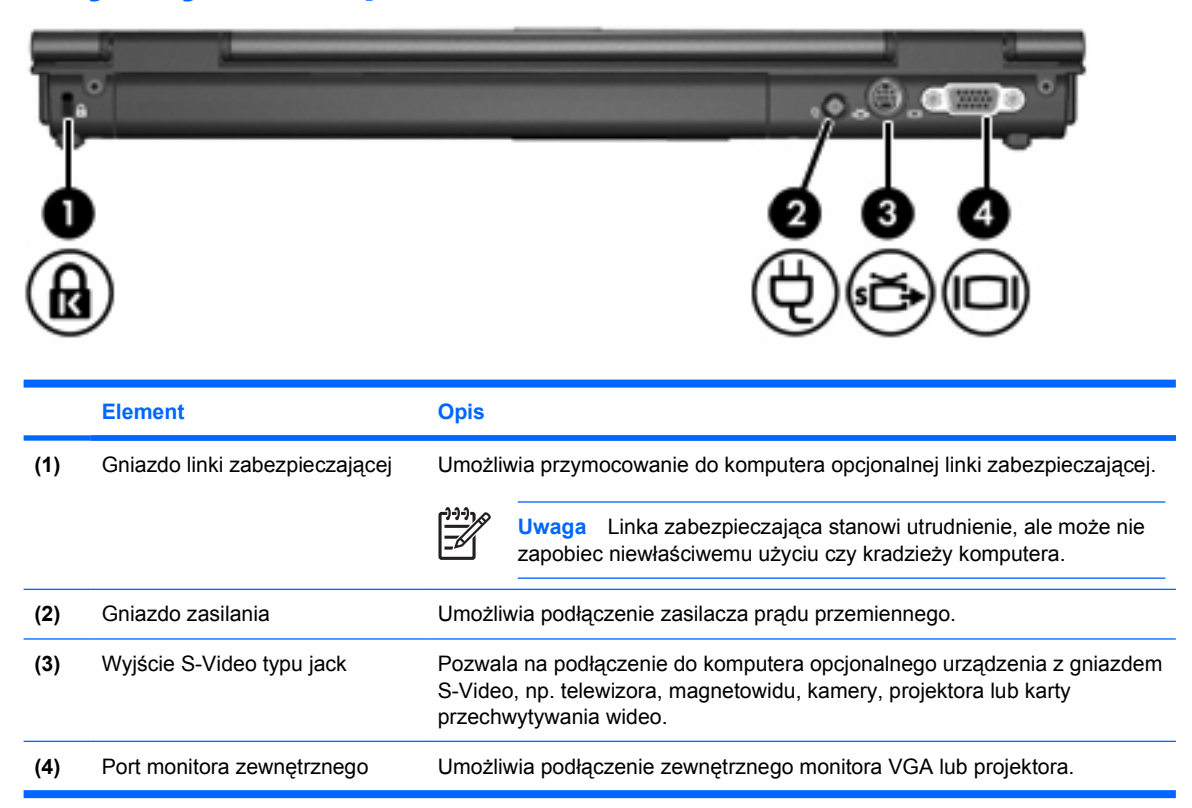

# <span id="page-15-0"></span>**Elementy z prawej strony komputera**

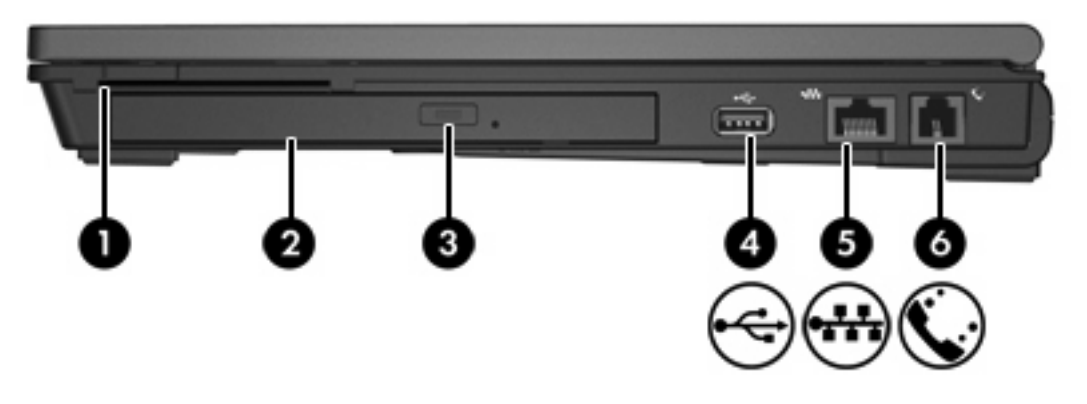

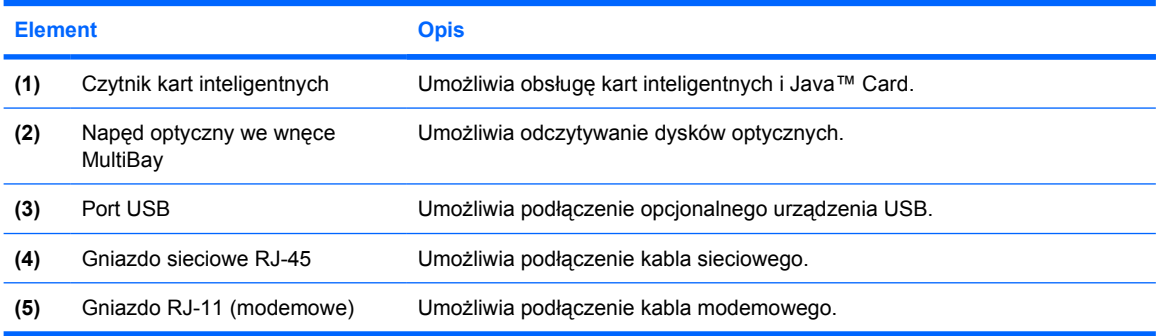

## <span id="page-16-0"></span>**Elementy z lewej strony komputera**

![](_page_16_Picture_223.jpeg)

# <span id="page-17-0"></span>**Elementy w dolnej części komputera**

![](_page_17_Picture_240.jpeg)

<span id="page-18-0"></span>![](_page_18_Picture_95.jpeg)

# <span id="page-19-0"></span>**Elementy wyświetlacza**

![](_page_19_Picture_1.jpeg)

![](_page_19_Picture_69.jpeg)

### <span id="page-20-0"></span>**Anteny komunikacji bezprzewodowej (WLAN)**

Dwie anteny umożliwiają wysyłanie i odbieranie sygnałów urządzenia bezprzewodowego za pośrednictwem sieci bezprzewodowej (WLAN). Anteny te nie są widoczne z zewnątrz komputera.

Informacje o przepisach związanych z komunikacją bezprzewodową można znaleźć w podręczniku *Uregulowania prawne, przepisy bezpieczeństwa i wymagania środowiskowe*, który znajduje się w Centrum pomocy i obsługi technicznej.

![](_page_20_Picture_3.jpeg)

**Uwaga** Aby zapewnić optymalną transmisję, należy pozostawiać wolną przestrzeń w pobliżu anten.

**Uwaga** Przed podłączeniem komputera do sieci bezprzewodowej należy otworzyć jego wyświetlacz.

![](_page_20_Picture_6.jpeg)

### <span id="page-21-0"></span>**Antena komunikacji bezprzewodowej (WWAN)**

Antena komunikacji bezprzewodowej umieszczona w obudowie wyświetlacza pozwala na podłączenie komputera do bezprzewodowej sieci rozległej (WWAN), a następnie na połączenie z Internetem za pomocą modułu HP Broadband Wireless i usług oferowanych przez operatora telefonii komórkowej.

Aby uzyskać więcej informacji na temat modułu HP Broadband Wireless i subskrypcji usług, należy zapoznać się z *Podręcznikiem rozpoczęcia pracy z modułem HP Broadband Wireless* dostarczonym z komputerem.

![](_page_21_Picture_3.jpeg)

# <span id="page-22-0"></span>**Dodatkowe elementy sprzętowe**

![](_page_22_Picture_1.jpeg)

![](_page_22_Picture_203.jpeg)

<span id="page-23-0"></span>![](_page_23_Picture_0.jpeg)

Etykiety umieszczone na komputerze zawierają informacje, które mogą być potrzebne podczas rozwiązywania problemów z systemem lub podróży zagranicznych.

- Etykieta serwisowa zawiera nazwę produktu i serii, numer seryjny (s/n) oraz numer produktu (p/n) komputera. Należy mieć dostęp do tych informacji podczas kontaktowania się z Centrum wsparcia klienta. Etykieta serwisowa znajduje się na spodzie komputera.
- Certyfikat Autentyczności Microsoft zawiera klucz produktu systemu operacyjnego Microsoft® Windows®. Klucz ten może być potrzebny przy aktualizacji systemu operacyjnego lub rozwiązywaniu związanych z nim problemów. Certyfikat ten znajduje się na spodzie komputera.
- Etykieta dotycząca zgodności z normami zawiera informacje o zgodności komputera z normami. Etykieta dotycząca zgodności z normami znajduje się na spodzie komputera.
- Etykieta atestów modemu zawiera informacje o zgodności modemu z normami oraz oznaczenia urzędów normalizacji wymagane w niektórych krajach, gdzie modem został dopuszczony do użytku. Informacje te mogą być potrzebne podczas podróży zagranicznych. Etykieta atestów modemu znajduje się na spodzie komputera.
- Etykiety certyfikatów urządzenia bezprzewodowego zawierają informacje o opcjonalnych urządzeniach bezprzewodowych dostępnych w wybranych modelach oraz atesty niektórych krajów, w których urządzenia zostały dopuszczone do użytku. Opcjonalnym urządzeniem może być urządzenie bezprzewodowej sieci LAN (WLAN) lub opcjonalne urządzenie Bluetooth®. Jeżeli dany model komputera jest wyposażony w jedno lub więcej urządzeń bezprzewodowych, jest on dostarczany z certyfikatami. Informacje te mogą być potrzebne podczas podróży zagranicznych. Etykiety certyfikatów urządzenia bezprzewodowego znajdują się na spodzie komputera.

# <span id="page-24-0"></span>**2 Specyfikacje**

## **Środowisko pracy**

Informacje o środowisku pracy zawarte w poniższej tabeli mogą być pomocne, jeżeli planowane jest używanie lub transportowanie komputera w środowisku o skrajnych parametrach.

![](_page_24_Picture_245.jpeg)

### **Znamionowa moc wejściowa**

Informacje dotyczące zasilania zawarte w tej części mogą być przydatne w przypadku podróży zagranicznych.

Komputer działa przy zasilaniu prądem stałym, który może być dostarczany ze źródła prądu przemiennego lub stałego. Mimo że komputer może być zasilany z niezależnego źródła prądu stałego, powinien być zasilany tylko za pomocą zasilacza prądu przemiennego lub prądu stałego dostarczonego przez firmę HP i zatwierdzonego do użytku z tym komputerem.

Komputer może być zasilany prądem stałym o następujących parametrach.

![](_page_25_Picture_64.jpeg)

To urządzenie przeznaczone jest do współpracy z systemami zasilania urządzeń IT stosowanymi w Norwegii z napięciem międzyfazowym nieprzekraczającym 240 V rms.

# <span id="page-26-0"></span>**Indeks**

#### **A**

adapter kabla modemowego [19](#page-22-0) anteny [17](#page-20-0) anteny urządzenia bezprzewodowego [17](#page-20-0) aplikacje systemu Windows, klawisz [8](#page-11-0)

### **B**

bateria położenie [19](#page-22-0) blokada, linka zabezpieczająca [11](#page-14-0)

#### **C**

czytnik kart inteligentnych [12](#page-15-0) czytnik linii papilarnych [7](#page-10-0)

### **E**

elementy część górna [2](#page-5-0) dolna część [14](#page-17-0) lewa strona [13](#page-16-0) prawa strona [12](#page-15-0) przód [10](#page-13-0) tył [11](#page-14-0) wyświetlacz [16](#page-19-0) etykieta atestów modemu [20](#page-23-0) etykieta Certyfikatu Autentyczności [20](#page-23-0) etykieta Certyfikatu Autentyczności Microsoft [20](#page-23-0) etykieta certyfikatu urządzenia bezprzewodowego [20](#page-23-0) etykieta serwisowa [20](#page-23-0) etykieta urządzenia Bluetooth [20](#page-23-0) etykieta urządzenia WLAN [20](#page-23-0) etykiety atesty modemu [20](#page-23-0) Bluetooth [20](#page-23-0)

Certyfikat Autentyczności Microsoft [20](#page-23-0) certyfikat urządzenia bezprzewodowego [20](#page-23-0) etykieta serwisowa [20](#page-23-0) WLAN [20](#page-23-0) zgodność z normami [20](#page-23-0)

### **G**

głośniki [10](#page-13-0) gniazda linka zabezpieczająca [11](#page-14-0) moduł pamięci [15](#page-18-0) PC Card [13](#page-16-0) RJ-11 (modemowy) [12](#page-15-0) RJ-45 (sieciowe) [12](#page-15-0) wejście audio (mikrofonowe) [13](#page-16-0) wyjście audio (słuchawkowe) [13](#page-16-0) gniazdo, zasilanie [11](#page-14-0) gniazdo linki zabezpieczającej [11](#page-14-0) gniazdo PC Card [13](#page-16-0) gniazdo RJ-11 (modemowe) [12](#page-15-0) gniazdo sieciowe (RJ-45) [12](#page-15-0) gniazdo sieciowe RJ-45 [12](#page-15-0) gniazdo słuchawkowe typu jack (wyjście audio) [13](#page-16-0) gniazdo zasilania [11](#page-14-0)

#### **I**

informacje o poziomie naładowania baterii [8](#page-11-0) informacje o systemie hotkey [8](#page-11-0) informacje o zgodności z normami etykieta atestów modemu [20](#page-23-0) etykieta dotycząca zgodności z normami [20](#page-23-0)

etykiety certyfikatów urządzeń bezprzewodowych [20](#page-23-0)

### **K**

kabel RJ-11 (modemowy) [19](#page-22-0) kabel RJ-11 (modemowy) [19](#page-22-0) kabel zasilający [19](#page-22-0) klawisz aplikacji systemu Windows [8](#page-11-0) klawisze aplikacje systemu Windows [8](#page-11-0) blok klawiszy [8](#page-11-0) esc [8](#page-11-0) fn [8](#page-11-0) funkcyjne [8](#page-11-0) logo Windows [8](#page-11-0) klawisze bloku klawiszy [8](#page-11-0) klawisze funkcyjne położenie [8](#page-11-0) klawisz fn położenie [8](#page-11-0) klawisz logo Windows [8](#page-11-0) klucz produktu [20](#page-23-0) komora kart Mini Card [14](#page-17-0) komora modułu pamięci [15](#page-18-0) komora urządzenia Bluetooth [14](#page-17-0) komory Bluetooth [14](#page-17-0) karta Mini Card [14](#page-17-0) moduł pamięci [15](#page-18-0)

### **L**

lampka baterii, położenie [4](#page-7-0), [10](#page-13-0) lampka caps lock [4](#page-7-0) lampka komunikacji bezprzewodowej [4](#page-7-0), [10](#page-13-0) lampka napędu [5,](#page-8-0) [10](#page-13-0) Lampka num lock [4](#page-7-0) lampka wyciszenie [4](#page-7-0)

lampka zasilania [4,](#page-7-0) [10](#page-13-0) lampki bateria [4](#page-7-0), [10](#page-13-0) caps lock [4](#page-7-0) głośność [4](#page-7-0) komunikacja bezprzewodowa [4,](#page-7-0) [10](#page-13-0) napęd [5](#page-8-0), [10](#page-13-0) num lock [4](#page-7-0) wyciszanie [4](#page-7-0) zasilanie [4,](#page-7-0) [10](#page-13-0)

#### **M**

mikrofonowe gniazdo typu jack (wejście audio) [13](#page-16-0)

#### **N**

napęd optyczny, położenie [12](#page-15-0) napędy dysk twardy [15](#page-18-0) optyczny [12](#page-15-0) nazwa i numer produktu, komputer [20](#page-23-0) numer seryjny, komputer [20](#page-23-0)

#### **O**

otwory wentylacyjne [13,](#page-16-0) [14](#page-17-0)

#### **P**

podróżowanie z komputerem etykieta atestów modemu [20](#page-23-0) etykiety certyfikatów urządzeń bezprzewodowych [20](#page-23-0) specyfikacje środowiskowe [21](#page-24-0) położenie portów USB [12](#page-15-0), [13](#page-16-0) port monitora, zewnętrzny [11](#page-14-0) port monitora zewnętrznego [11](#page-14-0) porty monitor zewnętrzny [11](#page-14-0) USB [12,](#page-15-0) [13](#page-16-0) przycisk centrum informacyjnego [6](#page-9-0) przyciski komunikacja bezprzewodowa [6](#page-9-0) wyciszanie [6](#page-9-0) zasilanie [6](#page-9-0) przycisk komunikacji bezprzewodowej [6](#page-9-0) przycisk prezentacji [6](#page-9-0) przycisk wyciszania [6](#page-9-0)

przycisk zasilania [6](#page-9-0)

#### **S**

skróty klawiaturowe informacje o poziomie naładowania baterii [8](#page-11-0) inicjowanie stanu wstrzymania [8](#page-11-0) przełączanie wyświetlania obrazu [8](#page-11-0) ustawianie czujnika światła otaczającego [9](#page-12-0) wyświetlanie informacji o systemie [8](#page-11-0) zmniejszanie jasności obrazu [9](#page-12-0) zwiększanie jasności obrazu [9](#page-12-0) skróty klawiaturowe do zmiany jasności obrazu [9](#page-12-0) specyfikacje środowisko pracy [21](#page-24-0) znamionowa moc wejściowa [21](#page-24-0) specyfikacje dotyczące temperatury [21](#page-24-0) specyfikacje dotyczące wilgotności [21](#page-24-0) specyfikacje dotyczące wysokości nad poziomem morza [21](#page-24-0) specyfikacje środowiska pracy [21](#page-24-0) specyfikacje środowiskowe [21](#page-24-0) specyfikacje znamionowej mocy wejściowej [21](#page-24-0) stan wstrzymania hotkey [8](#page-11-0) system operacyjny etykieta Certyfikatu Autentyczności Microsoft [20](#page-23-0) klucz produktu [20](#page-23-0)

#### **U**

urządzenie WLAN [20](#page-23-0) urządzenie WWAN [18](#page-21-0)

#### **W**

wejście audio typu jack (mikrofonowe) [13](#page-16-0) wnęka baterii [15](#page-18-0), [20](#page-23-0) wnęka dysku twardego, położenie [15](#page-18-0)

wnęki bateria [15,](#page-18-0) [20](#page-23-0) dysk twardy [15](#page-18-0) urządzenie Bluetooth [14](#page-17-0) wyjście audio typu jack (słuchawkowe) [13](#page-16-0) wyłącznik wyświetlacza [16](#page-19-0) wyłącznik wyświetlacza komputera [16](#page-19-0) wyświetlacz obraz, przełączanie [8](#page-11-0) skróty klawiaturowe do zmiany jasności obrazu [9](#page-12-0) wyświetlanie obrazu, przełączanie [8](#page-11-0)

### **Z**

Zasilacz prądu przemiennego położenie [19](#page-22-0) zasilanie, kabel, identyfikacja [19](#page-22-0) zatrzaski zwalniający wyświetlacz [10,](#page-13-0) [16](#page-19-0) zwalnianie baterii [15](#page-18-0) zatrzask zwalniający bateria [15](#page-18-0) wyświetlacz [10](#page-13-0) zatrzask zwalniający baterię [15](#page-18-0) zatrzask zwalniający wyświetlacz [10](#page-13-0), [16](#page-19-0) złącze dokowania [15](#page-18-0)

![](_page_29_Picture_0.jpeg)